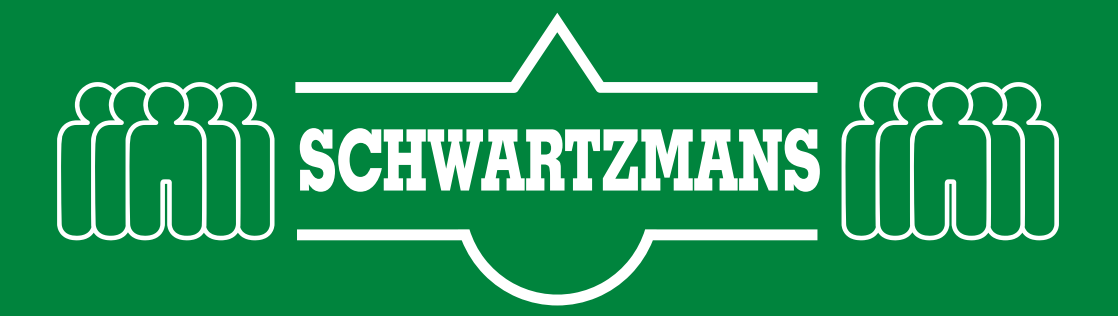

## **PGS15: Controle en beheren gevaarlijke stoffen, onder de 10.000kg**

*Deze controle wordt 3x per jaar uitgevoerd en staat gepland in de memo-melder.*

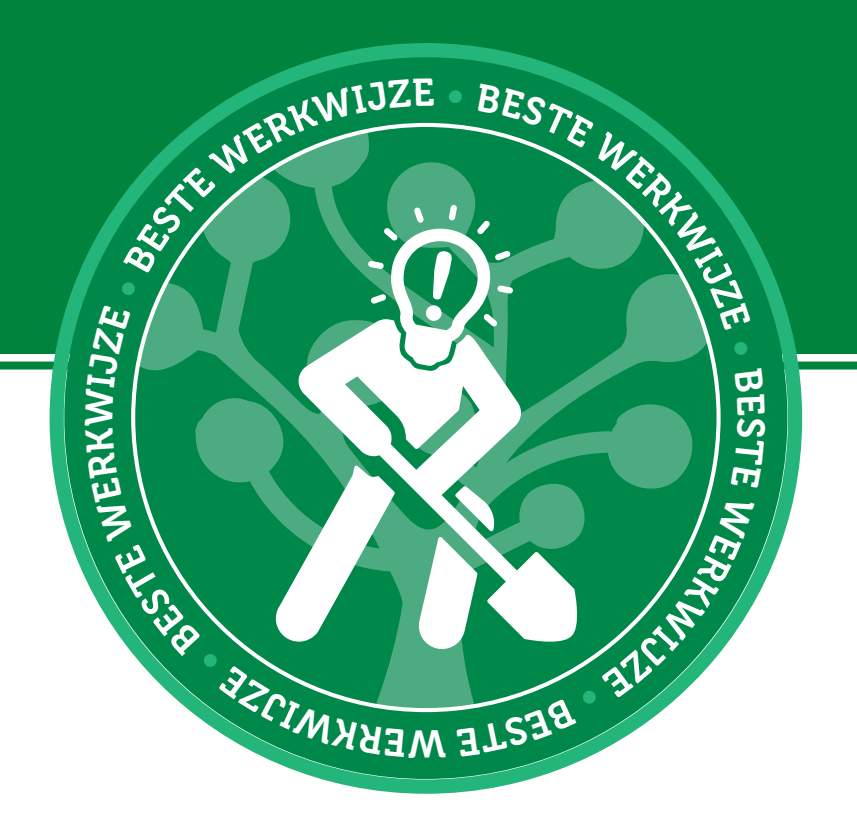

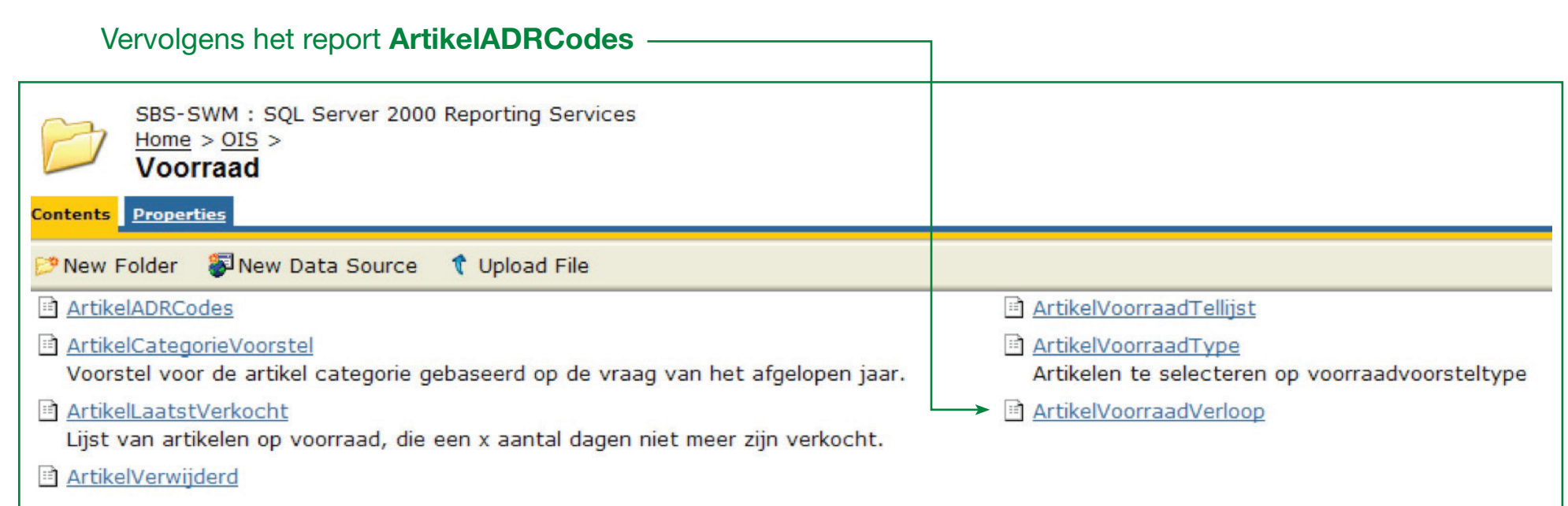

**3**

Ga met een snelkoppeling naar report server of door het onderstaande webadres in te typen: **http://xxx**

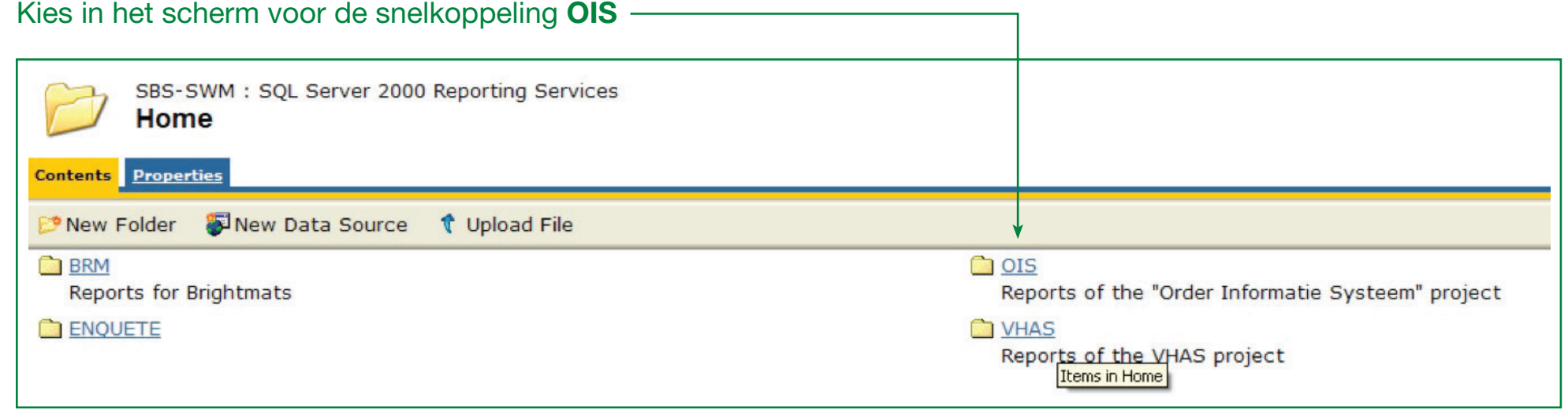

**1**

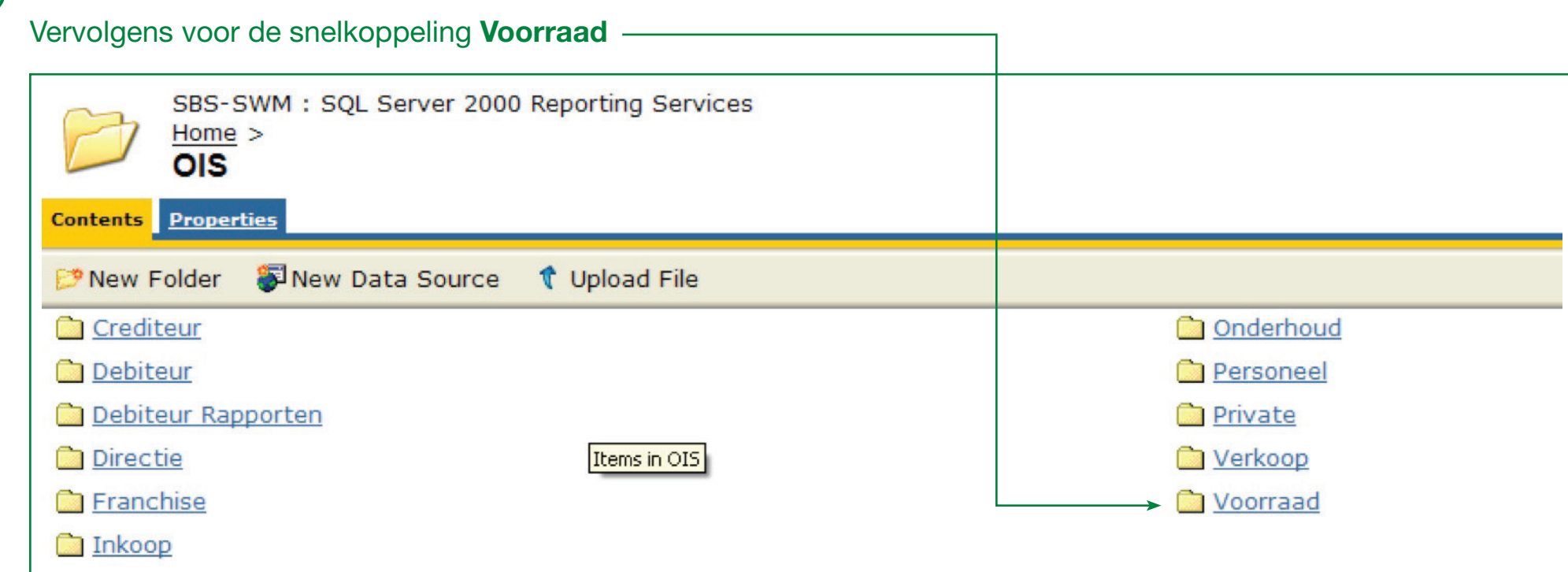

**2**

**4**

Achter N.v.t. kies je in de dropdown box voor **Exclusief**, dit betekent dat je alle artikelen selecteerd waar een ADR code is ingevuld dus degene waar n.v.t. ingevuld is wil je NIET selecteren.

Je hebt nu alle artikelen met een ADR code geselecteerd en de report geeft aan hoeveel we op voorraad hebben van elke stof. Op de laatste pagina staat het totaal.

**Crenabled** laat je op NEE staan.

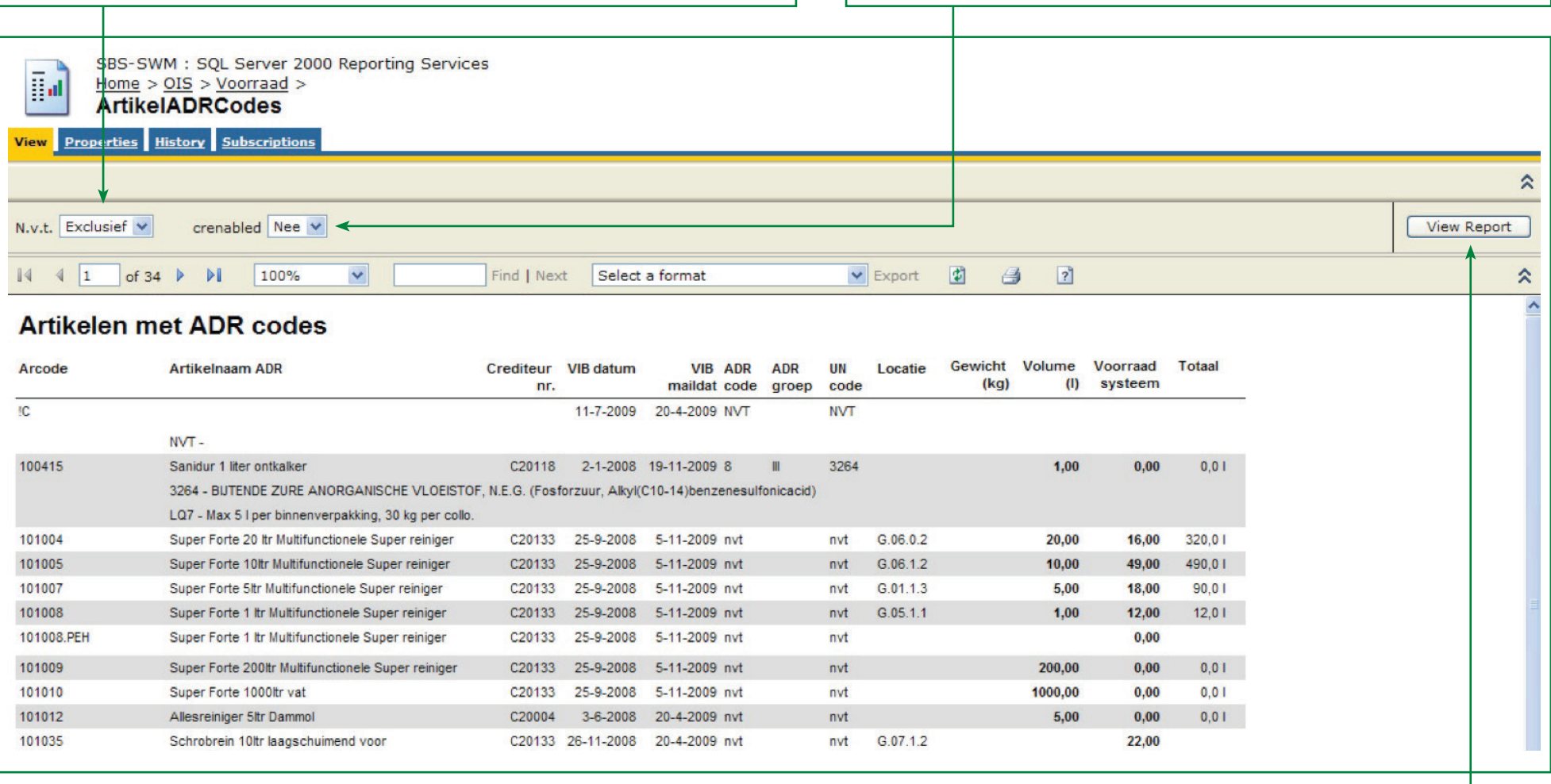

Klik vervolgens op **View Report**.

Maak nu een PDF of een Excel van dit report en sla deze op in de memo-scan zodat je een geregistreerd meet moment krijgt. Een PDF maak je van dit rapport door met de dropdown een bestandsformaat selecteerd en vervolgens op het woord dat erachter staat **"Export"** te drukken.

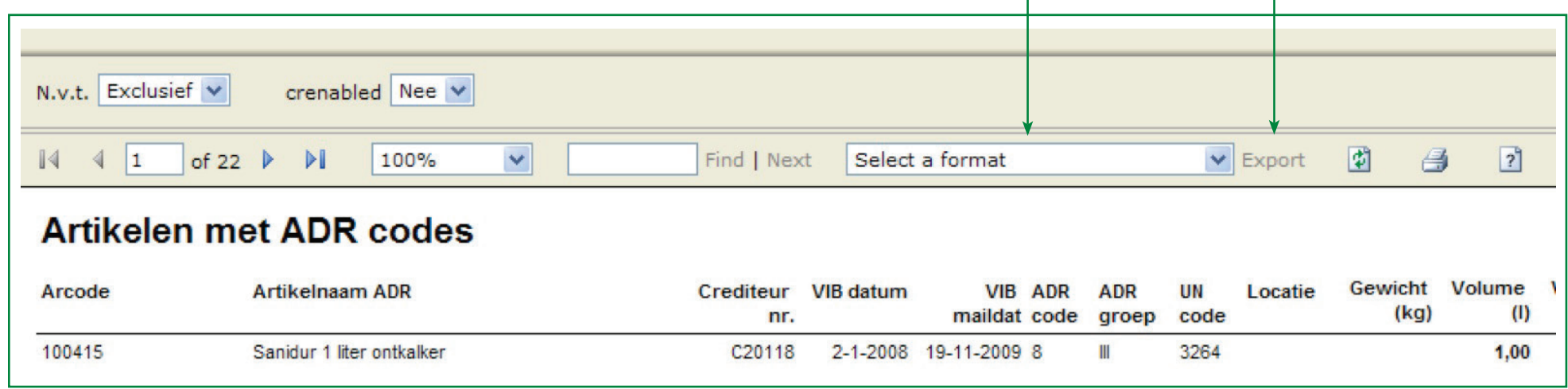

**5**

Voor opslaan in de memo-scan volg de bijbehorende werkinstructie.